## راهاندازی دستگاه در یک نگاه

با استفاده از فایل نصبی همراه دستگاه، نرم افزار تحلیل پرتو )Light Analysis )را نصب و راهاندازی نمایید.

کابل USB موجود در بستهبندی را از یک سمت به پشت پروفایلمتر و از سمت دیگر به رایانه متصل کنید. برای دستیابی به حداکثر سرعت دستگاه، حتماً کابل دستگاه را بدون واسطه (USB-Hub) متصل نمایید.

با راهاندازی نرمافزار و کلیک روی گزینه جستجو (1) دستگاه متصل شده را شناسایی (2) و با زدن گزینه اتصال)3(، ارتباط نرمافزاری دستگاه را برقرار نمایید.

عینک متناسب با طول موج کاری منبع نوری مورد استفاده را تهیه و سطح پروفایلمتر را عمود بر راستای انتشار باریکه، در چیدمان اپتیکی قرار دهید.

درپوش پروفایلمتر را برداشته و نرمافزار را اجراءکنید. بهمنظور اندازهگیری صحیح، الزم

است پارامترهای متناسب با منبع نوری را باتوجه به دفترچه راهنما در نرمافزار تنظیم نماید.

نمایش نمودارها و نمایه اندازهگیری شده در نرمافزار مستلمان راهاندازی نرمافزار تحلیل پرتو

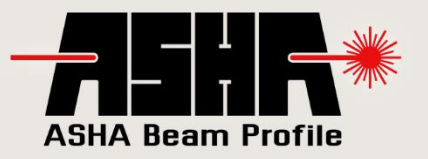

<mark>درصورتیکه در هر مرحله از نصب نرم افزار و یاراه اندازی دستگاه نیاز به اطلاعات بیشتر داشتید،</mark> با اسکن این QR Code فایل PDF دفترچهی راهنما را دانلود نمایید.

ه کرصورتیکه دستگاه بطور کامل راهاندازی نشد، پس از تماس با کارشناسان شرکت اقدام به راهاندازی صحیح دستگاه نمایید.<br>ا

(Dwww.ashabeam.com

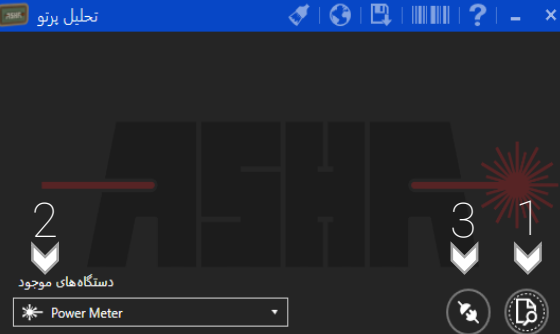

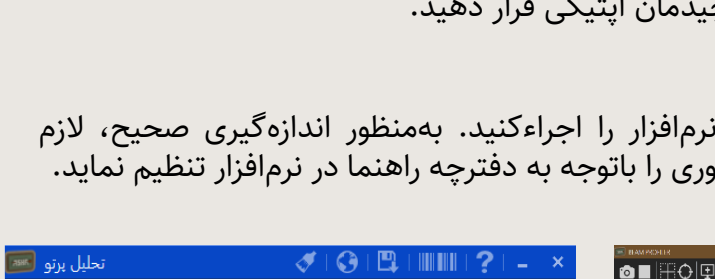

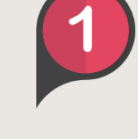

**SHA Beam Profile** 

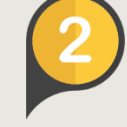

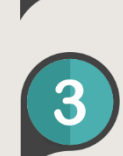

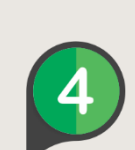

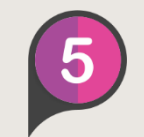

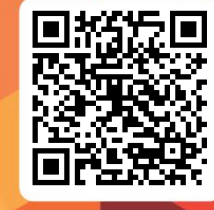